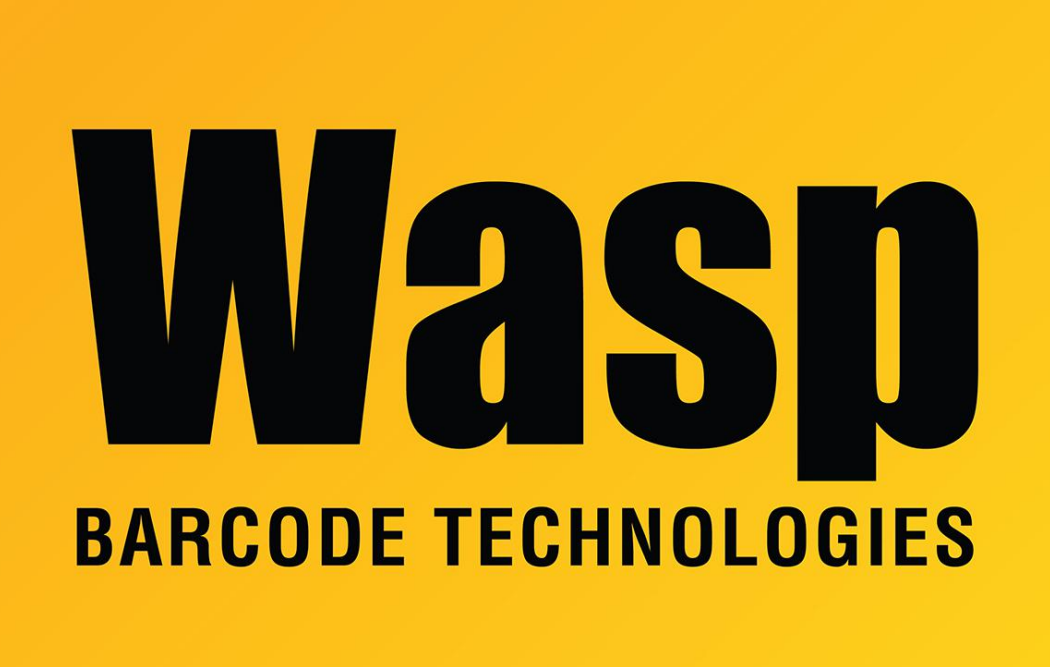

[Portal](https://support.waspbarcode.com/) > [Knowledgebase](https://support.waspbarcode.com/kb) > [Discontinued Products](https://support.waspbarcode.com/kb/discontinued-products) > [MobileAsset](https://support.waspbarcode.com/kb/mobileasset) > [Version 7](https://support.waspbarcode.com/kb/version-7) > [MobileAsset](https://support.waspbarcode.com/kb/articles/mobileasset-v7-funding-debits-are-rounded-to-the-nearest-dollar) [v7: Funding debits are rounded to the nearest dollar](https://support.waspbarcode.com/kb/articles/mobileasset-v7-funding-debits-are-rounded-to-the-nearest-dollar)

## MobileAsset v7: Funding debits are rounded to the nearest dollar

Scott Leonard - 2017-04-10 - in [Version 7](https://support.waspbarcode.com/kb/version-7)

Download the script linked below onto the database PC, extract it, and follow the instructions.

This prevents the rounding problem from happening moving forward, but it does not fix any already-debited amounts. Any assets already added to funds will need to be removed and readded for their amounts to show up unrounded. For your convenience, the contents of the file's Instructions.txt is below.

Download, save, and extract the zip file on the server (the PC that holds the database). Inside the extracted folder, double-click the UpdateDB.bat file. The change takes effect immediately. Note: The zip file must be extracted first. If UpdateDB.bat is run from within the zip file, it will not work.

Note: For Enterprise edition customers whose SQL instance is not WASPDBEXPRESS, first edit the script.wql file with a text editor so that the server= line contains the proper server and instance (if any). Or simply run the following script on the WaspTrackAsset database:

ALTER TABLE grant\_assets ALTER COLUMN cost decimal(18,4)

ALTER TABLE grants ALTER COLUMN amount decimal(18,4)

## **Download:**

<http://dl.waspbarcode.com/wasp/supportfiles/kbimages/MA7/MAv71-fund-round.zip>